# WiiProfiler v3.0

Steve RabinPrincipal Software Engineer Software Development Support Group

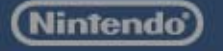

Technical Conference 2009 Wii

# Agenda

 $\blacklozenge$  WiiProfiler introduction – What it provides  $\rightarrow$  WiiProfiler Methodology – Game integration – V2.0 features ◆ WiiProfiler v3.0 features –Sampling based on performance counters – Instrumenting using performance counters –– Tracking user data

–Code coverage

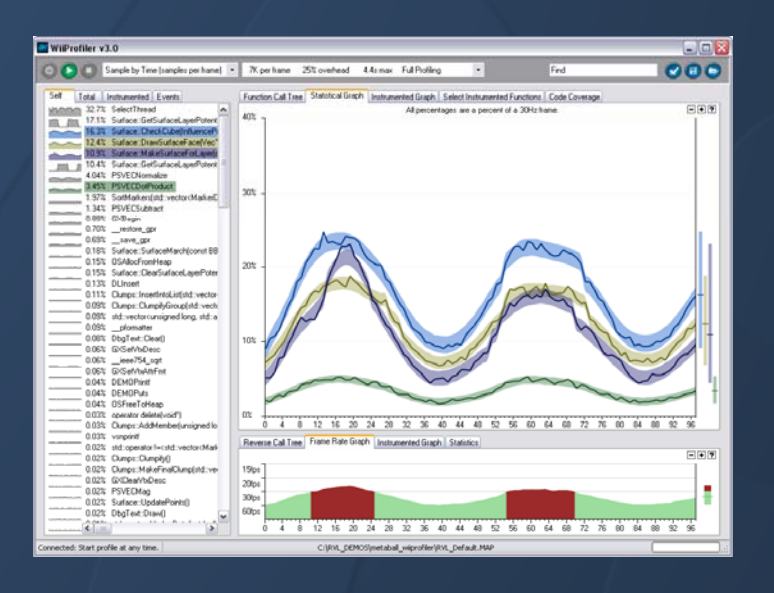

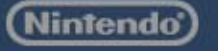

# Introduction

#### Measures CPU function performance

- How much time spent in each function
- Cycles, instructions, branches, cache misses
- Function call tree
- –Function code coverage
- Frame rate performance

#### **Free tool created exclusively for Wii**

- –- Version 1.0 (May 2007)
- Version 2.0 (April 2008)
- Version 3.0 (Open BETA now, Final Summer 2009)

#### ◆ Requirements

NDEV and minor programmer integration

### WiiProfiler v1.0

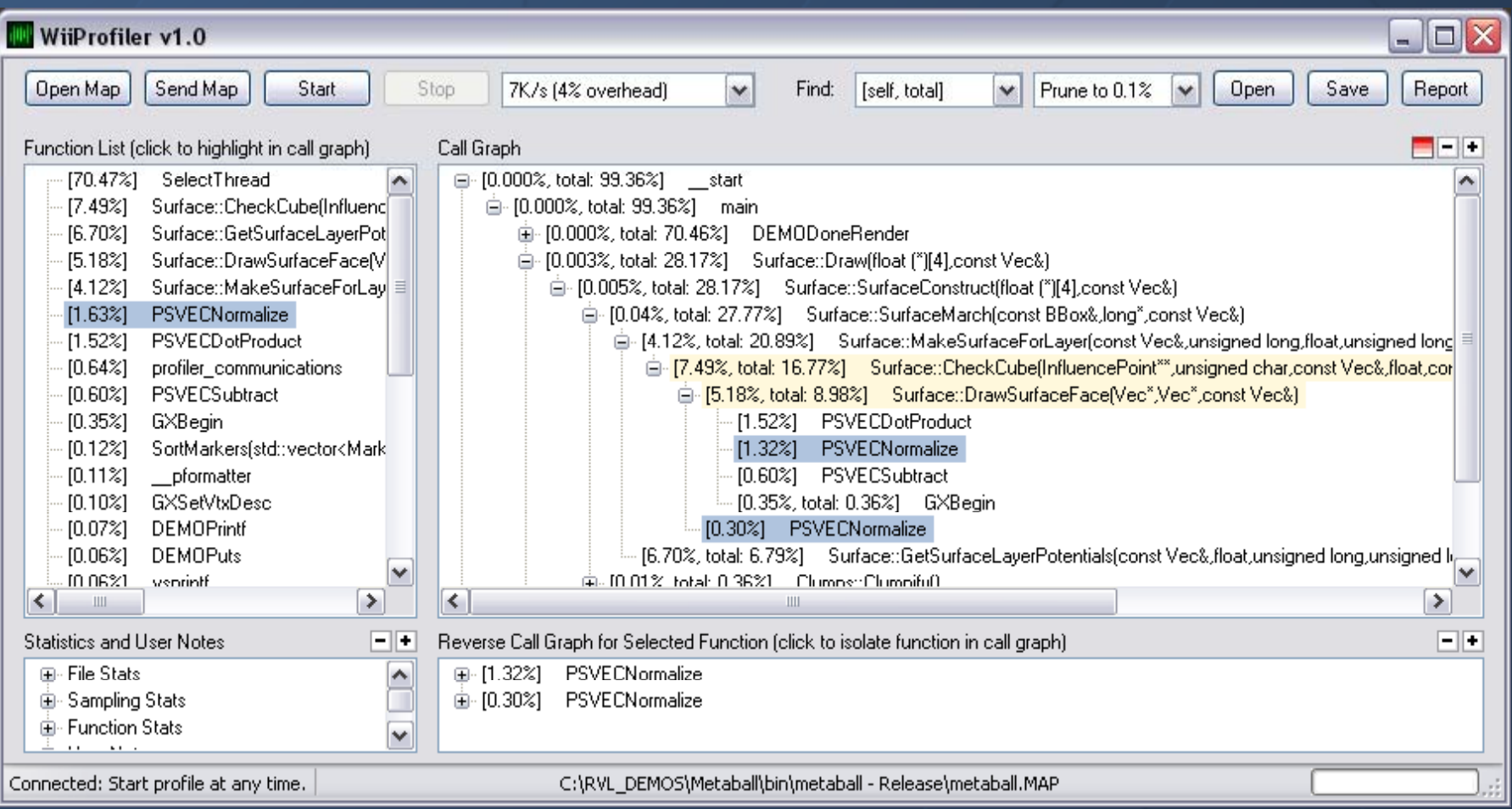

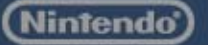

### WiiProfiler v2.0

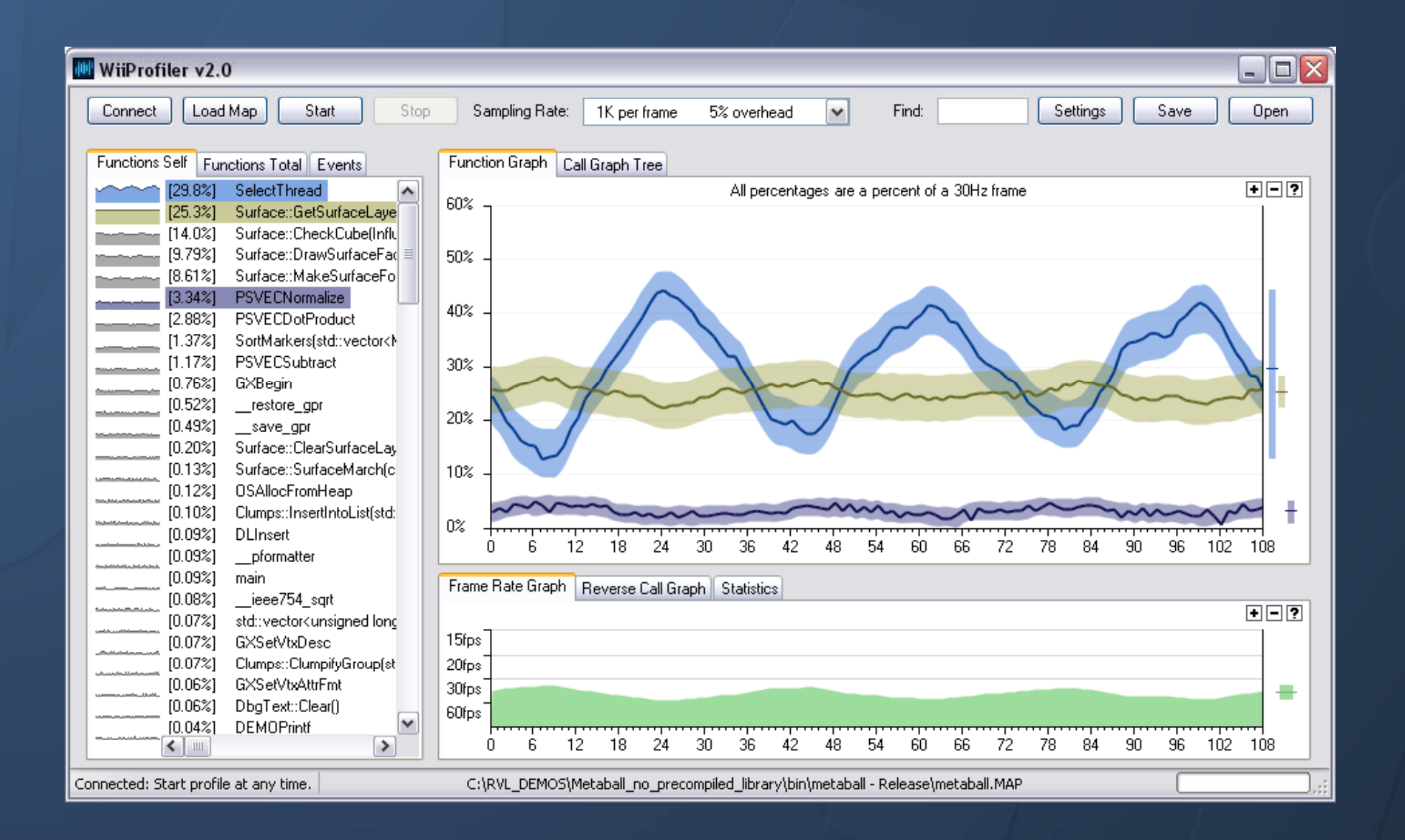

**Nintendo** 

### WiiProfiler v3.0

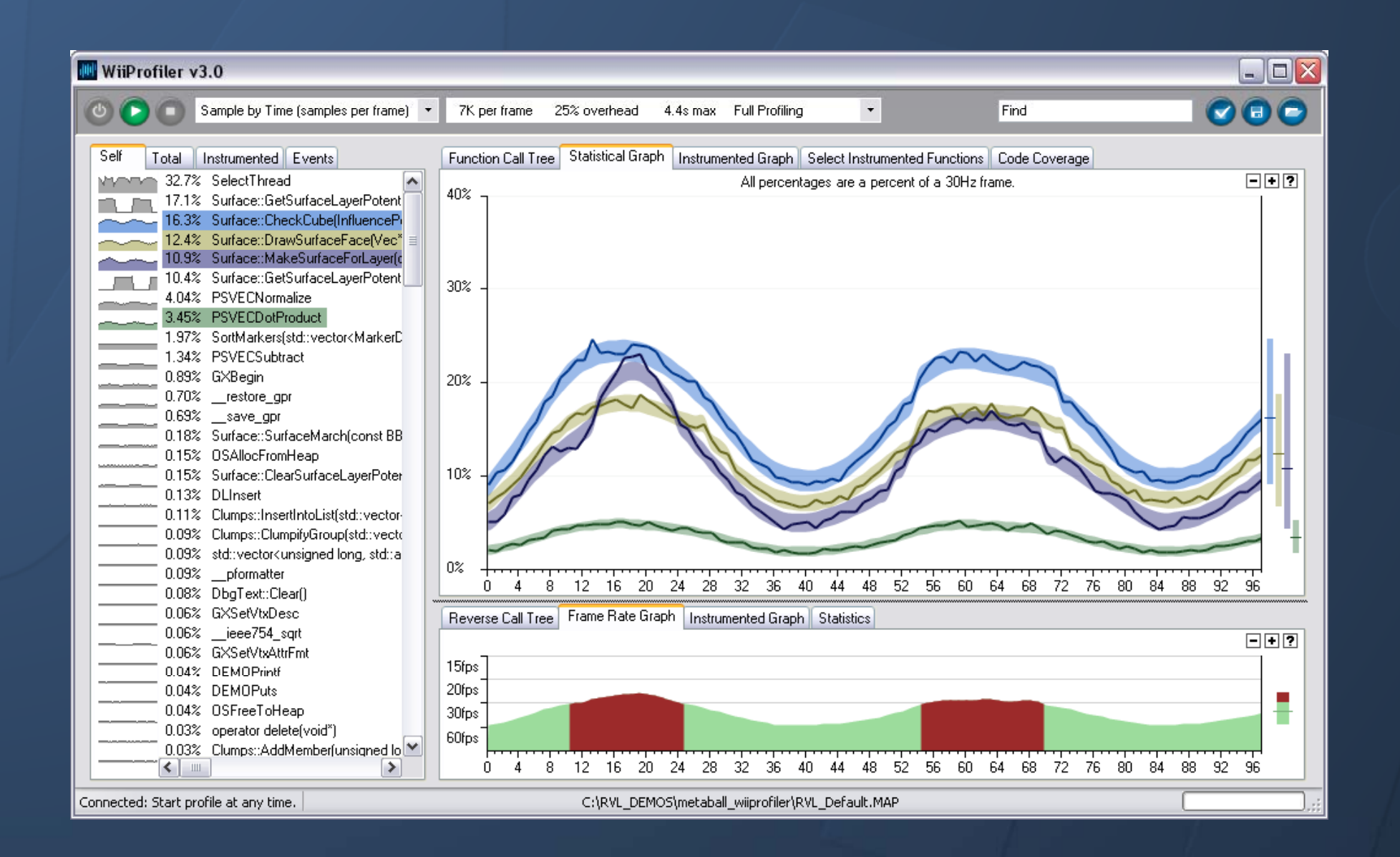

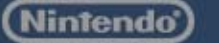

# WiiProfiler Design Methodology

• Extremely fast and easy to integrate

- Only a couple required function calls to library functions (10 minute integration)
- ◆ Extremely fast and easy to operate –– Minimalist interface that just works Deep functionality with little cognitive overhead
- ◆ Effortless visual exploration of data – Use graphs to maximize comprehension
	- Frame-based graphs show problem frames
	- Easy to compare and interpret

# Methodology: Fast and easy to integrate

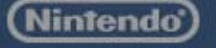

### Link against "wiiprofiler.a"

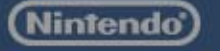

### Include the header file:#include <revolution/wiiprofiler.h>

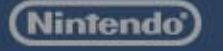

WIIPROFILER\_Init(void \* bufferMEM2,u32 sizeInBytes, BOOL doesGameWaitForRetrace);

◆ Call init function with a MEM2 buffer At least 8MB, as large as 100MB

–Larger buffer = longer profiling

◆ Answer the question:

Does your main loop wait for the vertical retrace?

while(true) { //Top of main loop Add This WIIPROFILER\_MarkFrameBegin(); //Game code, etc.

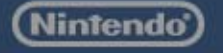

}

### Methodology : Fast and easy to operate

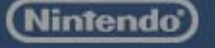

# Only Two Choices

### ◆ Connect to NDEV

### • Open a profile

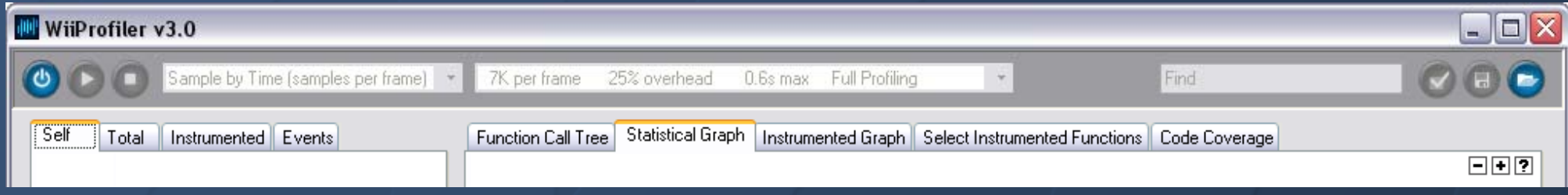

### Demo: Fast and Easy to Operate ◆ Statistical sampling –Various rates available, Simple vs Full

–Accuracy vs Overhead/Size tradeoff

◆ Start and Stop ◆ Open and Save  $\left( \blacksquare \right)$ c Settings and right click menus

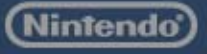

# Methodology: Effortless Visualization

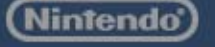

# Demo: Effortless Visualization

#### ◆ Functions

- **Sparklines**
- Self vs Total
- –Hide insignificant
- ◆ Call tree exploration – Reverse call tree

### ◆ Statistical graph

- Click functions
- Zoom, scroll, choose frame
- –Highlight Band
- Range and average

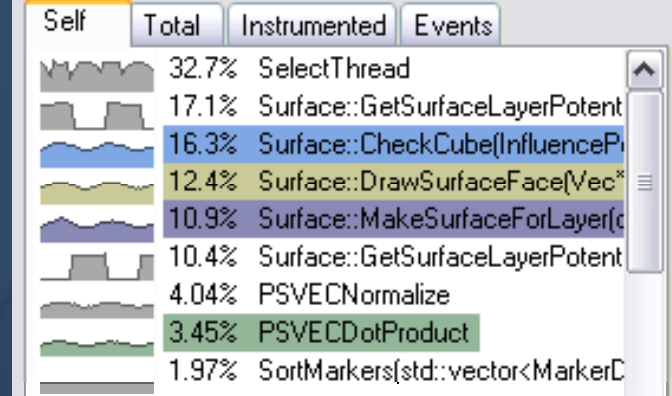

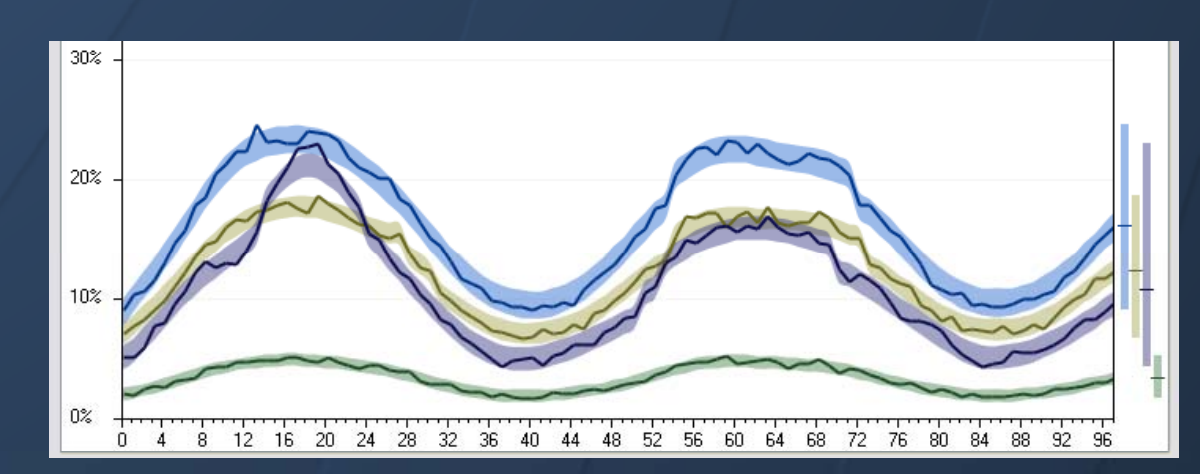

Nintendo

### Demo: Effortless Visualization **Frame rate graph** – Examine frame rate spikes – Events

**Resort functions (new in v3.0)** –Sort based on selected frame– Sort based on average (default) – Sort alphabetically –Continuously resort

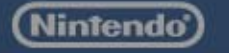

### Performance Counter Factoid Theater

◆ 4 CPU performance counters in Broadway CPU Reset, start, stop, and read in code

 $\leftarrow$  Reset counters –PPCMtpmc1(0); PPCMtpmc2(0); PPCMtpmc3(0); PPCMtpmc4(0);

#### $\triangleleft$  Start counters

- PPCMtmmcr0( <counter1> | <counter2> );
- PPCMtmmcr1( <counter3> | <counter4> );
- ◆ Stop counters
	- PPCMtmmcr0( 0 );
	- PPCMtmmcr1( 0 );
- ◆ Read counters
	- PPCMfpmc1(); PPCMfpmc2(); PPCMfpmc3(); PPCMfpmc4();

### Performance Counter Factoid Theater

- Performance counter event examples (~60 total)
	- PMC1\_CYCLE
	- PMC1\_L2\_HIT
	-
	- PMC1\_Bx\_UNRESOLVED # of branches unresolved
	- PMC1\_Bx\_STALL\_CYCLE
	- PMC2\_CYCLE
	- PMC2\_INSTRUCTION
	- PMC2 IC MISS
	-

# processor cycles  $#$  of accesses that hit L2 – <code>PMC1\_L1\_MISS</code>  $\qquad$   $\qquad$   $\qquad$   $\qquad$  of accesses that miss <code>L1</code>  $#$  of cycles stalled due to branches  $#$  processor cycles  $#$  of instructions completed  $#$  of L1 instruction cache misses

- $-$  PMC2\_L1\_CASTOUT  $\qquad$  # of L1 castouts to L2
- PMC2\_Bx\_FALL\_THROUGH # of fall through branches
- ◆ Select one PMC1, PMC2, PMC3, PMC4 at a time
- $\blacklozenge$ Bracket code (Reset, Start, Stop) and measure results

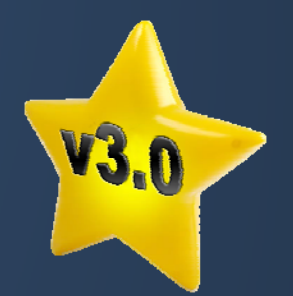

### Performance Counters in WiiProfiler v3.0

 Use performance counters to – Statistically sample functions – Instrument individual functions

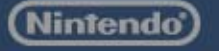

Performance Counter Statistical Sampling

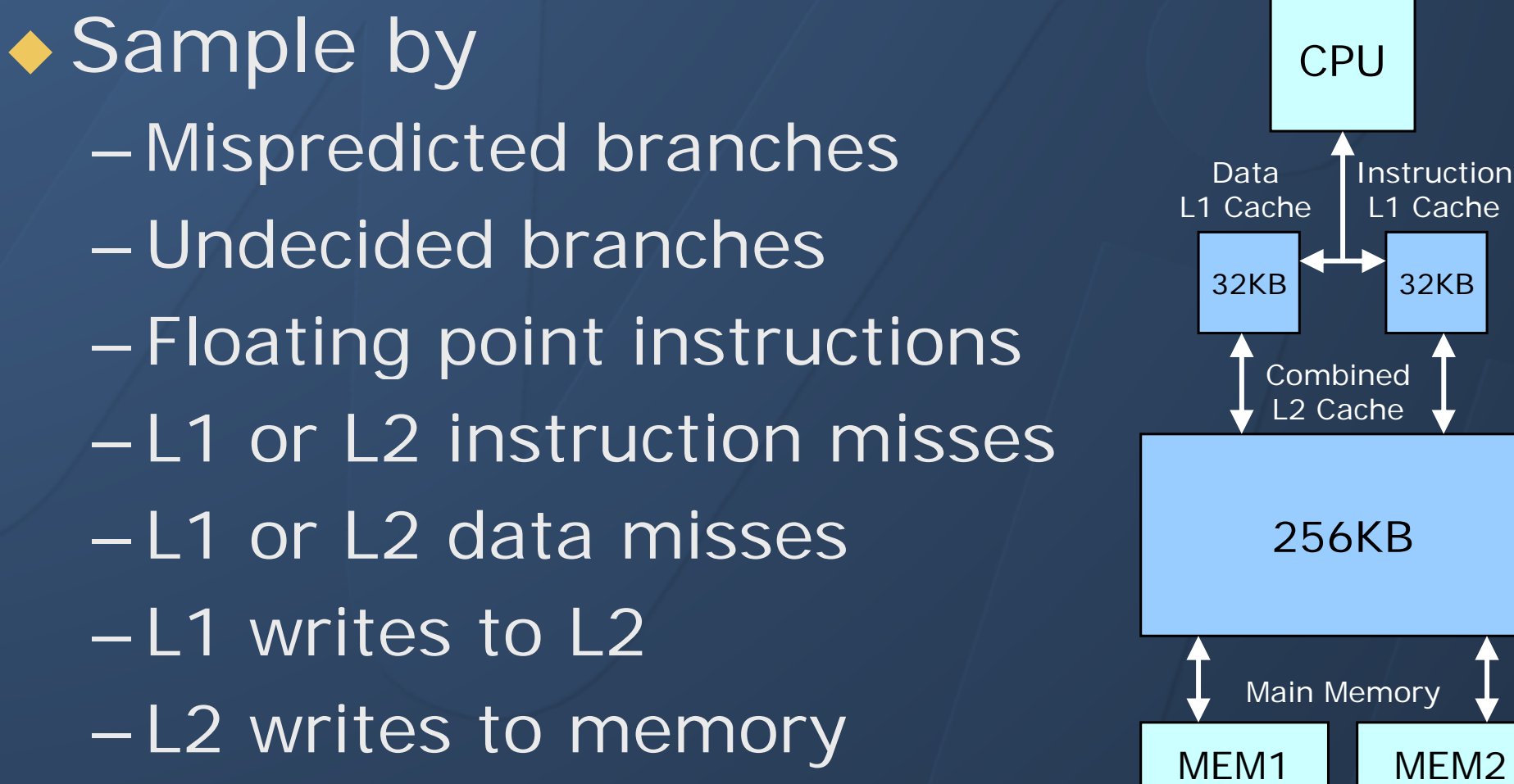

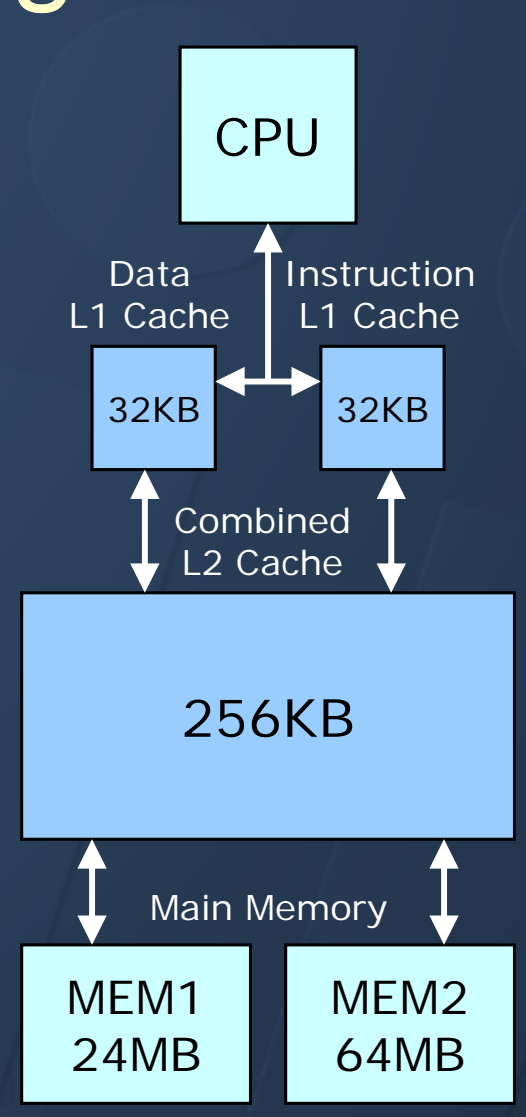

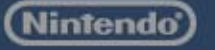

# Performance Counter Statistical Sampling

• Choose a sampling rate Between every 10 and every 100K ◆ Too often (every 10 to 100) Large overhead Can be less accurate (cache pollution) – Fills up buffer fast ◆ Often (every 100 to 1K) – Medium overhead – Good accuracy • Less often (every 1K to 100K) – Least overhead

Nintendo

–Most accurate overall (less accurate per frame)

# Instrumenting Functions

#### • Choose a class of performance counters

- Cycles only
- –Cycles and instructions
- –Branch prediction performance
- Why branch prediction failed
- Cache and memory performance
- –L1 cache performance
- L2 cache performance
- Outbound cache writes

#### • Explanation of selected in big gray box

- ◆ Decide:
	- –Whether or not to also statistically sample by time

# Instrumenting Functions: Branch Prediction Performance

◆ Performance counters selected

- PMC1\_Bx\_UNRESOLVED PMC3\_Bx\_TAKEN
- PMC2\_Bx\_FALL\_THROUGH PMC4\_Bx\_MISSED

◆ Data teased out from these 4 counters

- % of correctly predicted branches
- % of incorrectly predicted branches
- –Correctly predicted branches
- – $-$  Incorrectly predicted branches
- Skipped branches based on prediction
- Taken branches based on prediction
- –– Branches predicted by hardware
- –Branches unconditionally taken
- All branches

Instrumenting Functions: L1 Cache Performance

 $\rightarrow$  Performance counters selected - PMC1\_L1\_MISS PMC3\_DC\_MISS – PMC2 IC MISS PMC2\_IC\_MISSPMC4 CYCLE PMC4\_CYCLE

◆ Data teased out from these 4 counters

- –Cycles
- –Cycles waiting for memory
- Instruction not found in L1
- Data not found in L1
- –Memory not found in L1
- –Average cycles waiting for memory
- –% of time waiting for memory

Instrumenting Functions: Selecting Functions  $\bullet$  Up to 10 functions profiled at a time

◆ 3 ways to select a function –Choose a Self or Total function – Drop down list of all game functions – Choose a function from Code Coverage

 Data captured is similar to "Total" – Function call and child calls

### Instrumenting Functions: Profile and Explore

 $\bullet$  # function calls tracked  $\leftrightarrow$  # recursive calls tracked ◆ Performance counters – Total count for performance counter – Range per frame (max, ave, min) –Raw call data (might graph slowly)

### ◆ Helpers

- –Expand top level
- Auto-select similar

# Tracking User Data

**Track any data you want in code** Track floating point values

◆ WIIPROFILER\_TrackValue(name, value); Will track multiple values per frame

◆ WIIPROFILER\_TrackAccumulatedValue(name, value); Will track one accumulated value per frame

#### ◆ WiiProfiler on PC

- Appears in Instrumented tab
- –Graphs in Instrumented Graph tab

## Code Coverage

• During a profile (or over multiple) – Which functions get called –– Which functions don't get called

### ◆ Filter

- –Exclude SDK and platform libraries
- Exclude functions with certain prefixes
- –Include functions with certain prefixes

### ◆ Reset button ◆ Instrument button

#### WiiProfiler v3.0 Release

◆ Open BETA for next 1-2 months – Sign up and we'll send it to you: https://www.warioworld.com/wii/wiiprofiler

◆ Final release v3.0 early Summer – More robust communications layer – Instrumenting functions ◆ Allow RSO and REL functions ◆ Remove interrupts from data

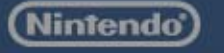

## WiiProfiler Summary

◆ Statistical sampling profiler –Time and performance counters

◆ Instrument functions –Using performance counters

◆ Track and graph arbitrary data

◆ Function-based code coverage

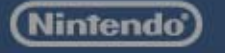

# Questions? **28888888**

### Ask me after the presentation Or e-mail support@noa.com

Nintendo

Technical Conference 2009 Wii